Escola Básica Municipal Alberto Bordin

- Professor Orides Parizotto

Aluno: 6º ano

- 8ª Etapa de atividades pedagógicas não presenciais referente as aulas de 10/08/2020 à 28/08/2020.

Observação: Responda as questões e envie por WhatsApp e e-mail ou entregar na escola na próxima vez que for retirar as atividades na escola.

Nessa etapa vamos trabalhar com Word, Editor de texto da Microsoft, iniciando pela formação e alinhamento de texto.

Na imagem abaixo temos as ferramentas de formação de fonte e paragrafo.

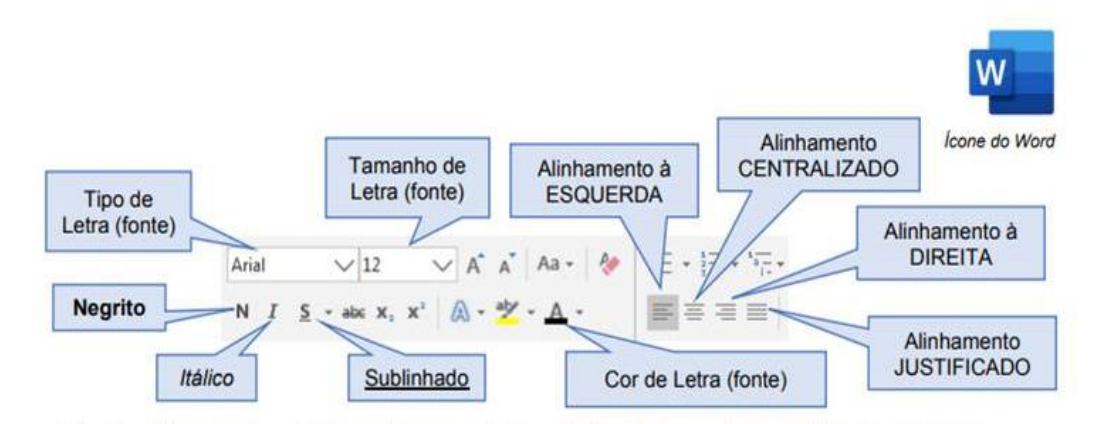

**Observação:** no computador, utilizamos o termo fonte para se referir aos tipos de letras que podemos utilizar para escrever os textos.

## **Vejamos alguns exemplos de formatação de fonte.**

#### 1 - **Este texto está em Negrito**

- 2 *Este texto está em Itálico*
- 3 Este texto está com Sublinhado

## 5 – *Este texto está em Negrito, Itálico e com Sublinhado*

6 – *Este texto está em Itálico e na Cor de Letra (fonte) azul*

#### **Exemplo de alimento de texto**

Alinhamento à ESQUERDA Risco no lado esquerdo mostrando

INFORMÁTICA: Informação automática Definição: é a ciência que estuda o tratamento automático e racional da informação (encarregada pelo estudo e desenvolvimento de máquinas e métodos para processar informação).

> Alinhamento JUSTIFICADO Risco nos dois mostrando

INFORMÁTICA: Informação automática Definição: é a ciência que estuda o<br>tratamento automático e racional da da informação (encarregada pelo estudo e desenvolvimento de máquinas e métodos para processar informação).

Alinhamento CENTRALIZADO Risco no centro mostrando

INFORMÁTICA: Informação automática Definição: é a<br>ciência que estuda o tratamento automático e ecional da informação (e nocarregada pelo estudo e<br>desenvolvimento de m. quinas e métodos para<br>processar informação).

> Alinhamento à DIREITA Risco no lado direito mostrando INFORMÁTICA: Informação automática Definição: é a ciência que estuda o tratamento automático e racional da informação (encarregada pelo estudo e desenvolvimento de máquinas e métodos para processar informação).

## OBSERVE O TEXTO ABAIXO E RESPONDA AS PERGUNTAS A SEGUIR:

A colonização do município de Jaborá teve início por volta dos anos de 1916/1919 quando chegaram às primeiras famílias de origem **italiana** vindas do Rio Grande do Sul, pois até então o local era habitado por indígenas.

Nas décadas de 1920 e 1930, pessoas da região colonial italiana do Rio Grande do Sul criaram **Firmas**  Colonizadoras no Meio-Oeste Catarinense. Essas firmas faziam intensa propaganda entre as famílias de imigrantes **italianos**, incentivando a comprarem terras novas de **mato** e **pinhal**. Os representantes dessas firmas acompanhavam os futuros compradores em caminhos onde só se transitava a cavalo.

- 1. As palavras do texto "Indígenas" e "cavalo" estão destacadas com:
	- a. ( ) Negrito b. ( ) Itálico c. ( ) Sublinhado d. ( ) Centralizada
- 2. As palavras do texto "italiana" e "italianos" estão destacadas com:
	- a. ( ) Negrito b. ( ) Itálico c. ( ) Sublinhado d. ( ) Centralizada
- 3. As palavras do texto "italiana" e "italianos" estão destacadas com:
	- a. ( ) Negrito b. ( ) Itálico c. ( ) Sublinhado d. ( ) Centralizada
- 4- As palavras do texto "pinhal" e "mato" estão destacadas, respectivamente, com:
	- a. ( ) Negrito b. ( ) Itálico c. ( ) Sublinhado d. ( ) Centralizada
- 5) Em qual das palavras do texto listadas abaixo, foi usada a formatação de Cor de Fonte? a. ( ) Colonização b. ( ) famílias c. ( ) colonial d. ( ) Catarinense
- 6) Qual formatação da palavra "FIRMA" no texto? a. ( ) Itálico b. ( ) Sublinhado c. ( ) Negrito d. ( ) Realce

# 7- **ASSINALE A OPÇÃO QUE TEM O BOTÃO DE ALINHAMENTO UTILIZADO NO TEXTO:**

Informática é uma **área de informação digital**, que inclui os processos de recolha, armazenamento, processamento, transferência e difusão de dados.

a) Alinhado à esquerda b) Centralizado c) alinhado a direita d ) Justificado

Informática é uma **área de informação digital**, que inclui os processos de recolha, armazenamento, processamento, transferência e difusão de dados.